## **Миграция настроек "по умолчанию" в "конструктор ссылок"**

В рамках развития сервиса в ближайшее время будет УБРАН функционал «настройки по умолчанию». **Это изменение затронет только сервисы, которые для ВСЕХ платежей использовали ссылку вида «secure.onpay.ry/pay/имя\_сервиса БЕЗ каких-либо дополнительных параметров. Это изменение НЕ затронет интегрированные через АПИ решения (в том числе все модули для CMS Joomla, Bitrix, и т.д.), а также сервисы, прописавшие на кнопке «купить»/«заказать» ссылки вида secure.onpay.ry/pay/имя\_сервиса?ZZZ=1&FFF=yes - то есть ссылки с наличием хотя бы одного параметра в ссылке после знака »?«.** Фактически затронутыми будут только «магазины одного товара».

ВНИМАНИЕ. Это изменение никак не скажется на прохождении платежей, вместо формы с параметрами по умолчанию пользователь просто получит пустую форму оплаты для самостоятельного ввода суммы и номера заказа.

Сохранить ваши текущие настройки просто.

1. Зайдите на страницу [https://secure.onpay.ru/payment\\_links/default](https://secure.onpay.ru/payment_links/default)

2. Запишите ваши настройки в любом текстовом редакторе в соотвествии с шаблоном. Фиксировать можно только поля, где есть галочки или иная информация, пустые поля фиксировать нет необходимости.

А. Фиксированная сумма ИЛИ клиент сам указывает сумму.

- Б. Цена (сумма)
- В. Цена (валюта)
- Г. № счета/заказа: (записать номер)
- Д. Конвертировать поступающие платежи в валюту заказа: да ИЛИ нет
- Е. Платить только в этой валюте: (записать название если поле не пустое)

Ж. К стоимости заказа не будет прибавляться комиссия платежной системы на ввод: да ИЛИ нет

З. E-mail пользователя:

- И. URL переадресации клиента после успешного завершения платежа:
- К. URL переадресации клиента после неудачного завершения платежа:
- Л. Английский язык: да ИЛИ нет
- М. Вид формы (записать название дизайна)
- Н. Предвыбор платежной системы (записать, если поле не пустое.)

3. Зайдите на страницу [https://secure.onpay.ru/payment\\_links/link\\_constructor](https://secure.onpay.ru/payment_links/link_constructor)

4. Введите записанные вами значения в соотвествующие поля.

5. **ВАЖНО. Нажмите «Получить пример» и сохраните итоговую ссылку из поля «Код». Далее заменить ссылку вида secure.onpay.ry/pay/имя\_сервиса на получившуюся ссылку вида secure.onpay.ry/pay/имя\_сервиса?ZZZ=1&FFF=yes.** Все - вы можете сами имитировать покупку на сайте, пользователь получит точно такой же результат как и раньше.

Спасибо за внимание и приносим извинения за неудобства.

From: <http://wiki.onpay.ru/> - **Onpay.ru Wiki**

Permanent link: **<http://wiki.onpay.ru/doku.php?id=payment-links-migration>**

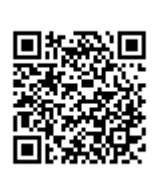

Last update: **2014/01/04 09:09**